## **WHAT YOU WILL WANT TO KNOW ABOUT THE WINDOWS REGISTRY**

The Windows Registry is at the heart of the Windows operating system. The Registry is a group of system files constructed into a database that contains systemlevel and application-level parameters on both a machine and a user basis. If the Registry were to become corrupted it could render your system unusable, so it's important to take regular backups of it so you can restore a good copy of the Registry if necessary.

The easiest way to protect yourself is to take a backup of the complete Registry. This can be done by creating a **restore point**, since the Registry is included in restore points. To create a restore point, follow these steps:

- 1. From the Search box, type *restore point.*
- 2. Click *Create a restore point* from the list that appears in the column above the Search box.

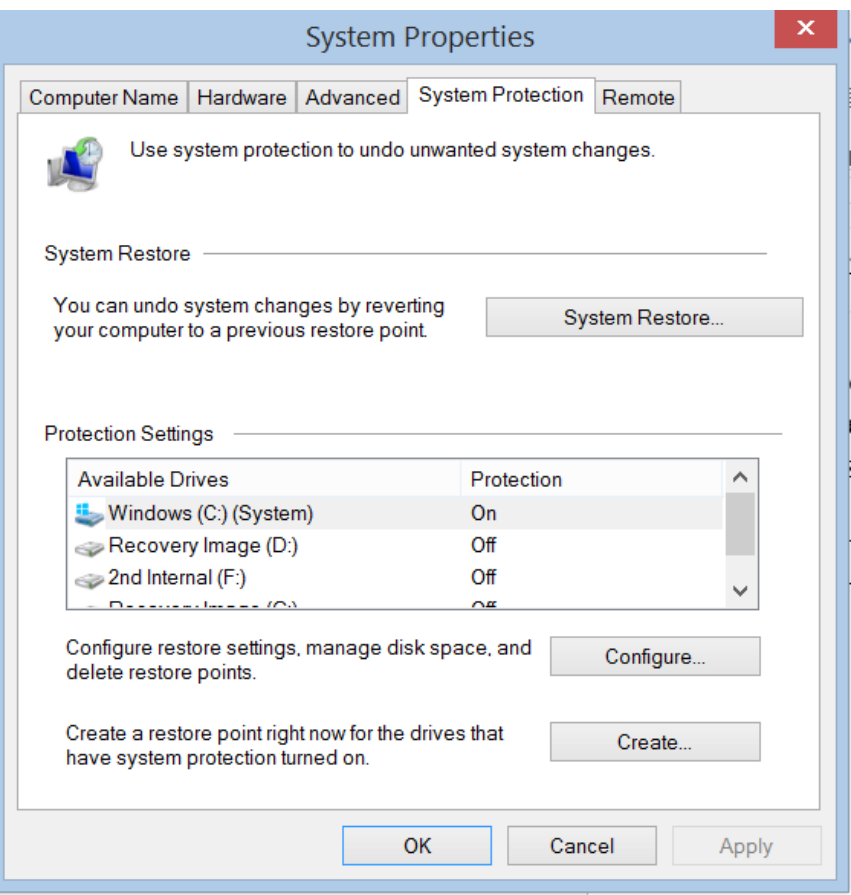

- 3. Select the drive that you wish to protect (usually C).
- 4. Click on the *Create* button that will appear in the lower part of the System Properties window.

5. You will then be prompted to enter a description for the Restore Point. The date and time of the restore point you create will be inserted automatically.

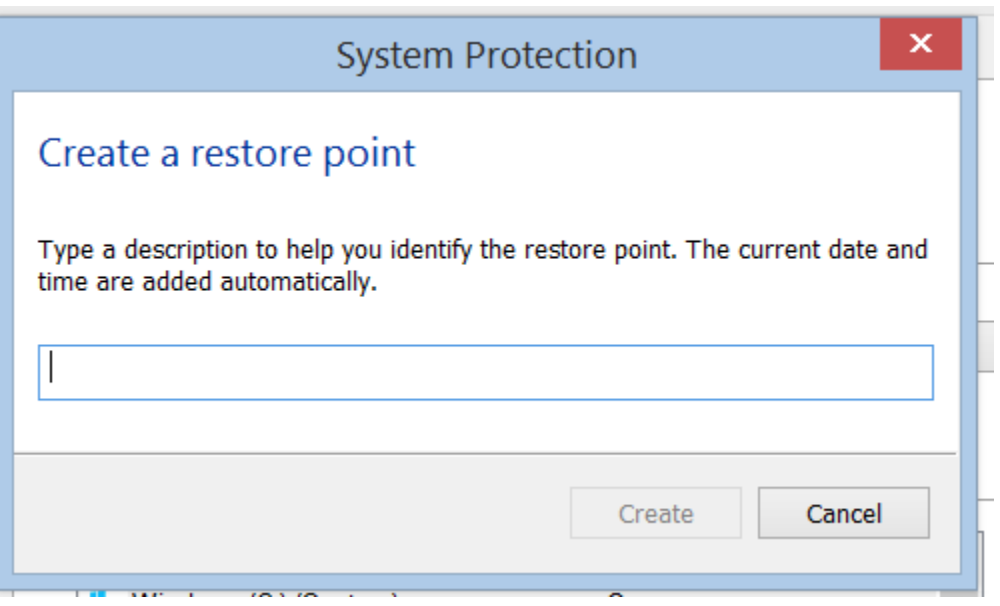

6. At a later date, if you need to revert back to a restore point, follow steps1 and 2 and click on the *System Restore* button.

## **Restore Your Computer to an Earlier Point in Time (System Restore)**

If you think an app or driver that you recently installed caused problems with your computer, you can restore it back to an earlier point in time, called a restore point. System Restore doesn't change your personal files, but it might remove recently installed applications and drivers.

## **To restore your computer using System Restore**

- 1. From the *Search* box, type **system restore**.
- 2. From the top of the column above the search box, click on **create a restore point**.
- 3. Click **System Restore** (to go back in time to a previous restore point).
- 4. Follow the prompts.